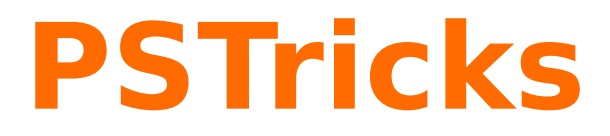

# **pst-geometrictools v 1.3**

Package de PSTricks pour dessiner un rapporteur, une réglette et un crayon

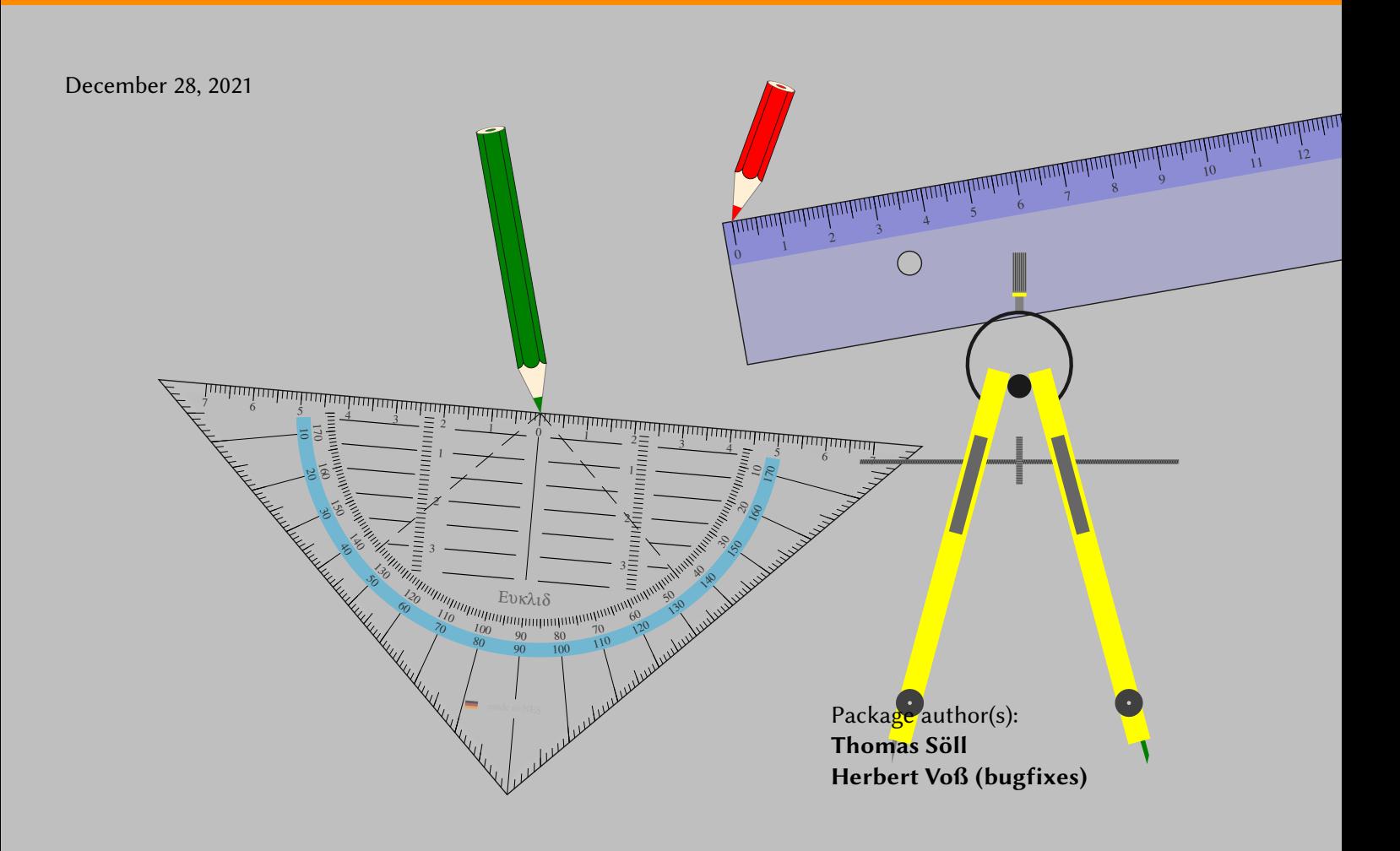

# **Contents**

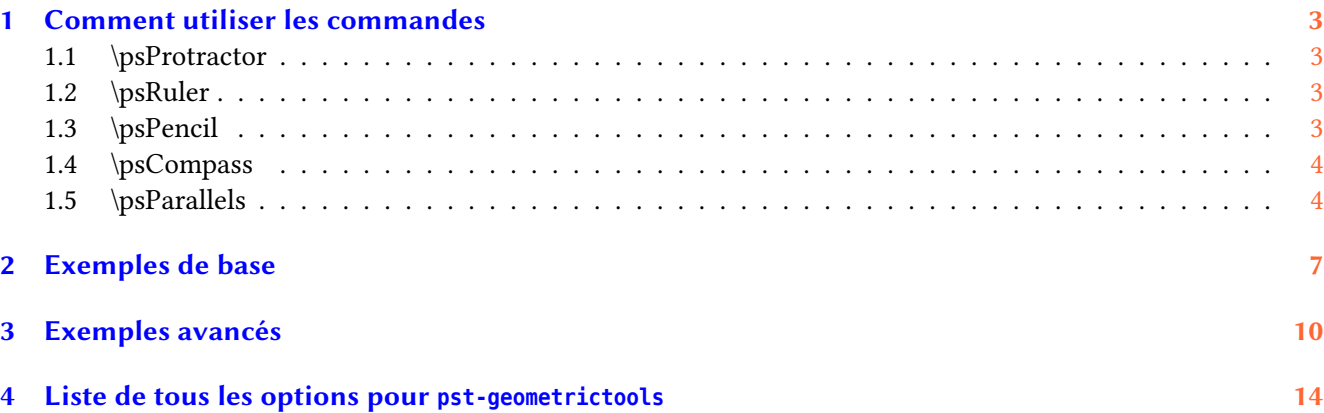

Pour illustrer des notions de géométrie élémentaire le package pst-geometrictools dispose des outils suivants :

- règle graduée ;
- équerre-rapporteur ;
- crayon.

Les arguments et options des commandes dédiées permettent de les positionner ainsi que de les personnaliser. Vous remarquerez dans les exemples qui illustrent la documentation le soin tout professionnel qui a été apporté au dessin et aux détails des outils. L'utilisation du package pst-eucl de Dominique Rodriguez est vivement conseillé car ses commandes sont particulièrement efficaces pour créer facilement des animations et des illustrations.

This program can redistributed and/or modified under the terms of the LaTeX Project Public License Distributed from CTAN archives in directory macros/latex/base/lppl.txt; either version 1.3c of the License, or (at your option) any later version.

#### <span id="page-2-0"></span>**1 Comment utiliser les commandes**

#### <span id="page-2-1"></span>**1.1 \psProtractor**

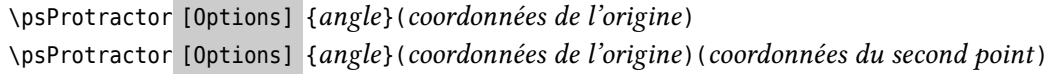

La commande \psProtractor est munie des options ProScale=, ProLineCol=, ProFillCol=, OwnerTxt=, MadeTxt=, PSfont0=, fontsize0=, PSfontM=, fontsizeM=, country= and Ghost=.

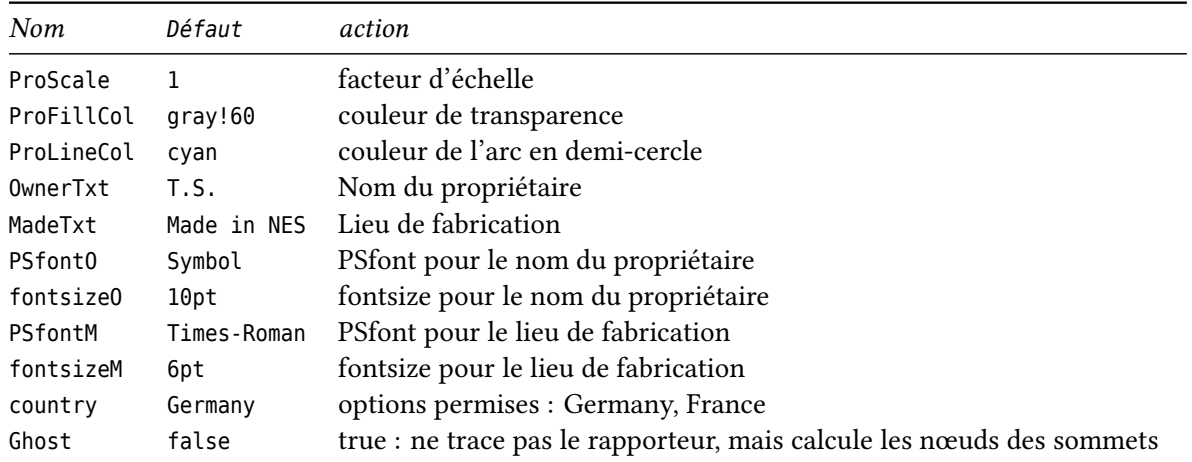

La commande \psProtractor fournit automatiquement les 3 nœuds des sommets du rapporteur, ils sont nommés : GeodrA, GeodrB, GeodrC

Ces nœuds peuvent être très utiles.

### <span id="page-2-2"></span>**1.2 \psRuler**

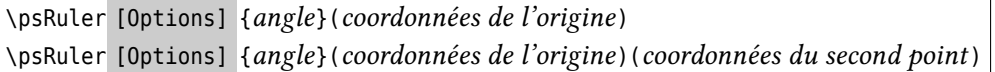

Cette commande \psRuler est munie des options RulerScale= et RulerFillCol=.

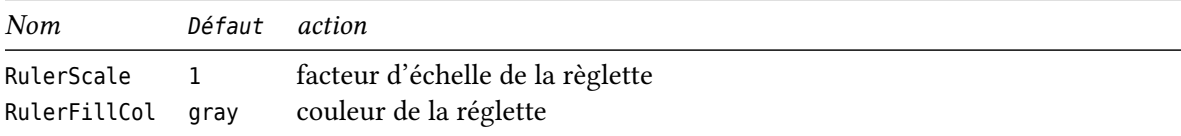

#### <span id="page-2-3"></span>**1.3 \psPencil**

```
\psPencil [Options] {angle}(coordonnées de la pointe du crayon)
```
Cette \psPencil est munie des options PenScale=, PenLength=, pencilColA= and pencilColB=.

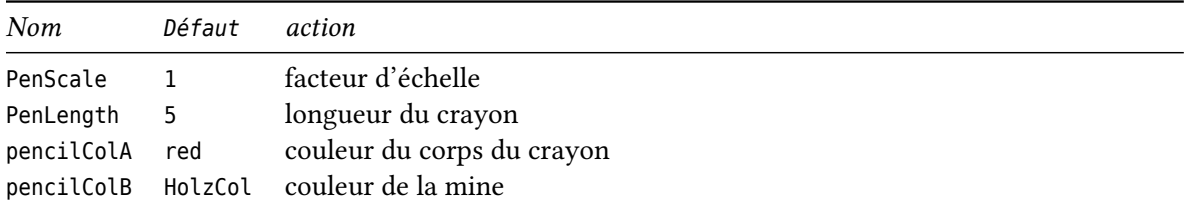

#### <span id="page-3-0"></span>**1.4 \psCompass**

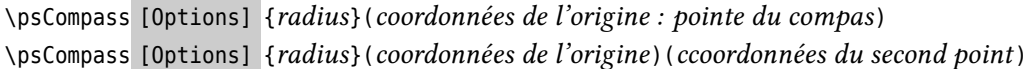

Cette commande \psCompass possède les options PoCAngle=, PoCLength, PoCFillCol=, PoCMineCol= and PoCScale=.

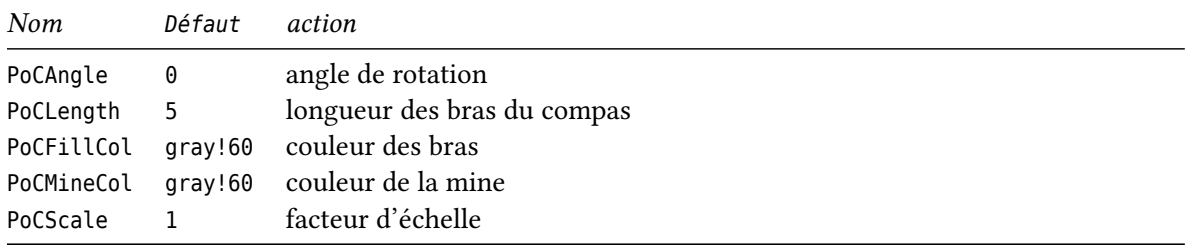

La commande \psCompass permet de placer le compas :

- soit par un point et le rayon ;
- ou par deux points (le rayon est ensuite calculé automatiquement).

#### <span id="page-3-1"></span>**1.5 \psParallels**

```
\psParallels [Options] (pointA)(pointB)(pointC)
```
La commande \psParallels dispose des options Ruler=, Ppoint=, pencilColA= et AddAngle=.

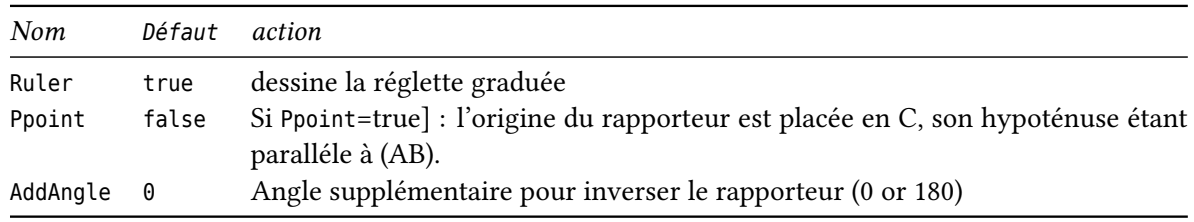

Cette commande permet de tracer la parrallèle passant par le point pointC à la droite définie par les points pointA and pointB. Le rapporteur et la r'egle sont placés automatiquement.

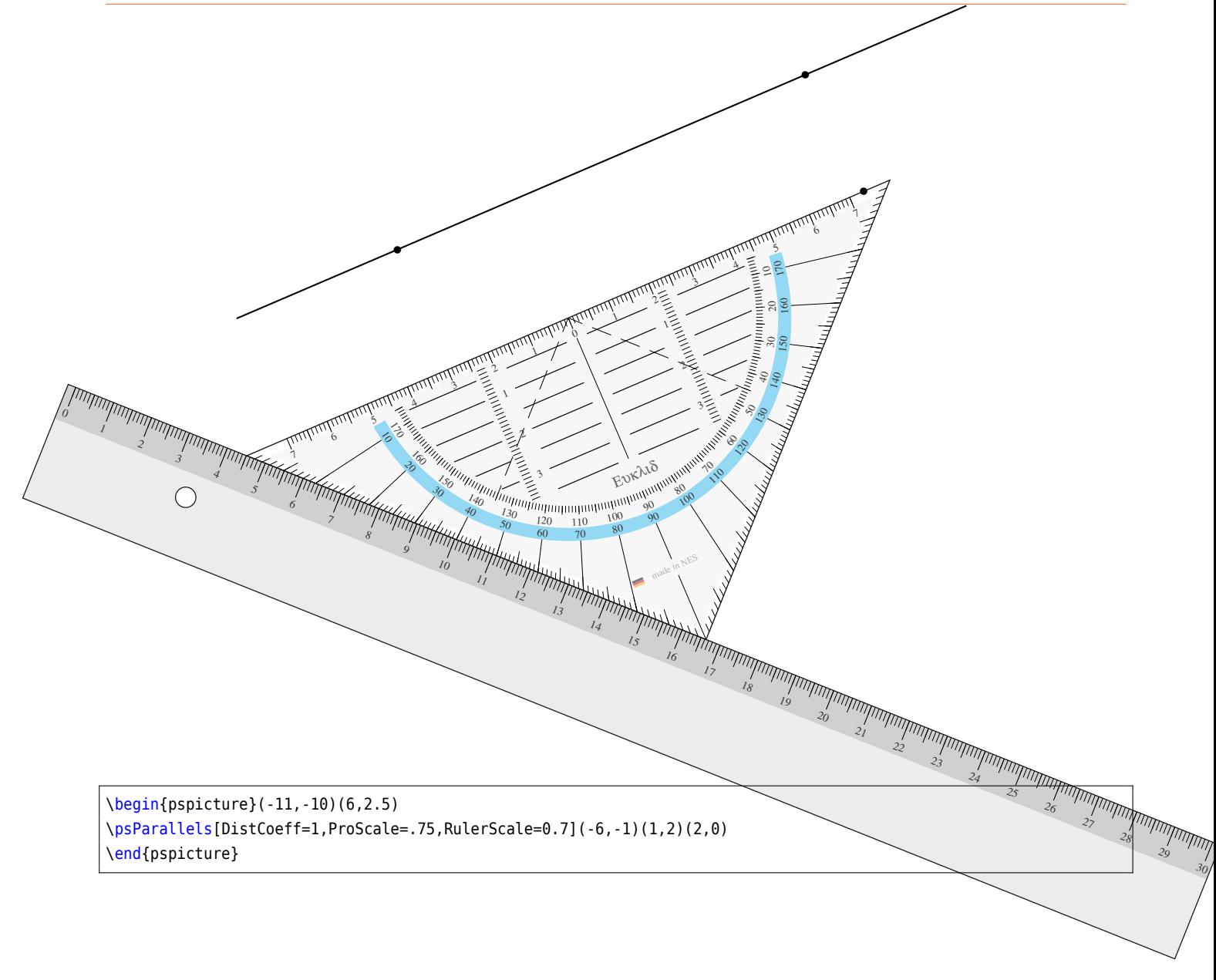

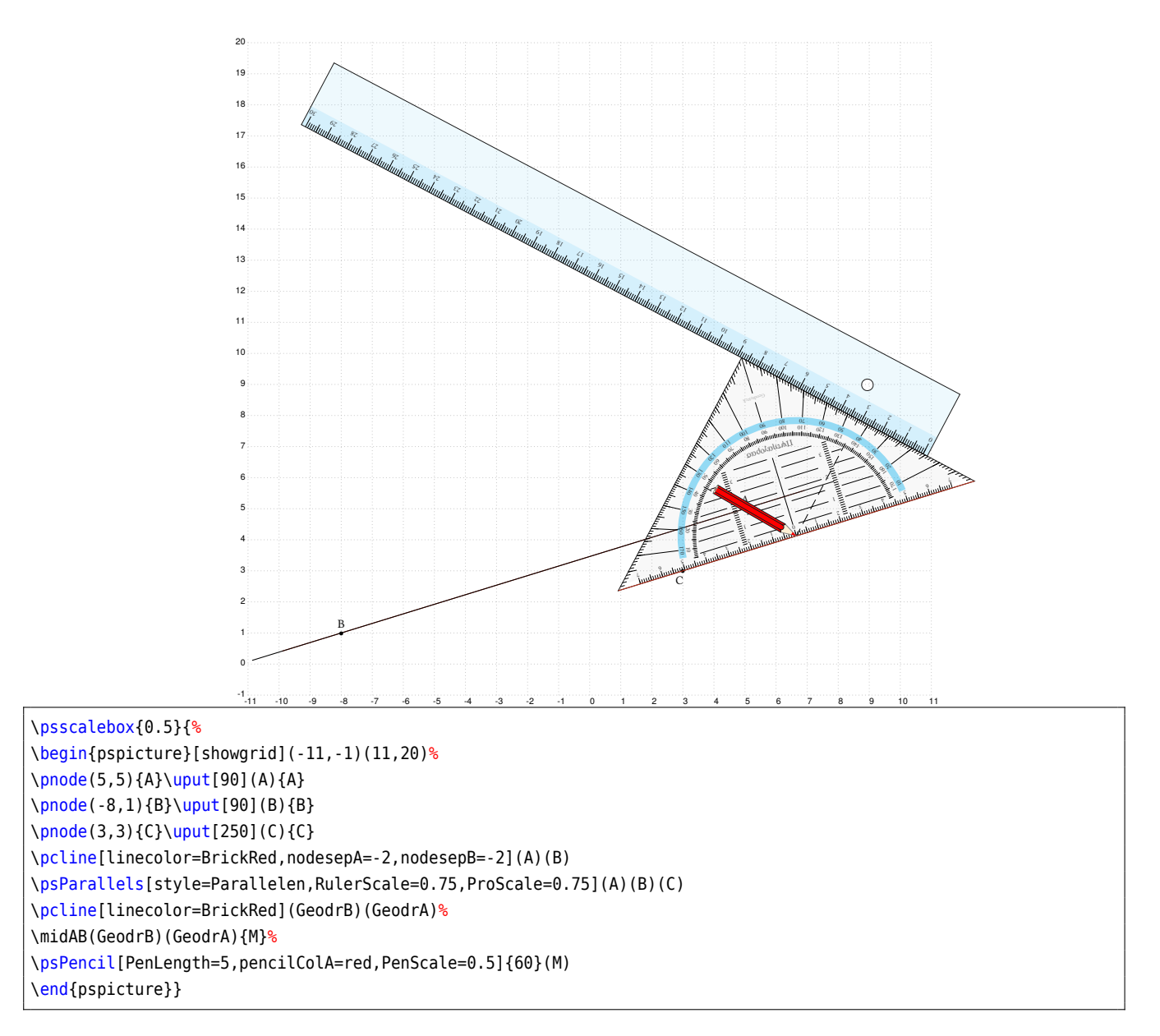

Pour une animation, on utilisera la commande \multido{}{N}{... en fixant uniquement le nombre de pas souhaité pour que l'hypothénuse du rapporteur passe de la position où il est tout près de (AB) et parallèle à celle-ci au point C.

```
\multido{}{40}{%
  \begin{pspicture}[showgrid](-11,-4)(7,8)%
  \pstGeonode[PosAngle=135,linecolor=red](-2,6){A}
  \pstGeonode[PosAngle=135,linecolor=Green](-8,1){B}
  \pstGeonode[PosAngle=-45,linecolor=blue](0,3){C}
  \pcline[linecolor=BrickRed,nodesepA=-2,nodesepB=-2](A)(B)%
  \psParallels[style=Parallelen,RulerScale=0.75,ProScale=0.75](A)(B)(C)
  \end{pspicture}%
}
```
Remarque : Si [Ppoint=true] : l'origine du rapporteur est placée en C, son hypoténuse étant parallèle à (AB). La règle n'est plus placée automatiquement à sa position exacte sous le rapporteur. Il la placer soi-même.

#### <span id="page-6-0"></span>**2 Exemples de base**

Les outils avec les options par défaut.

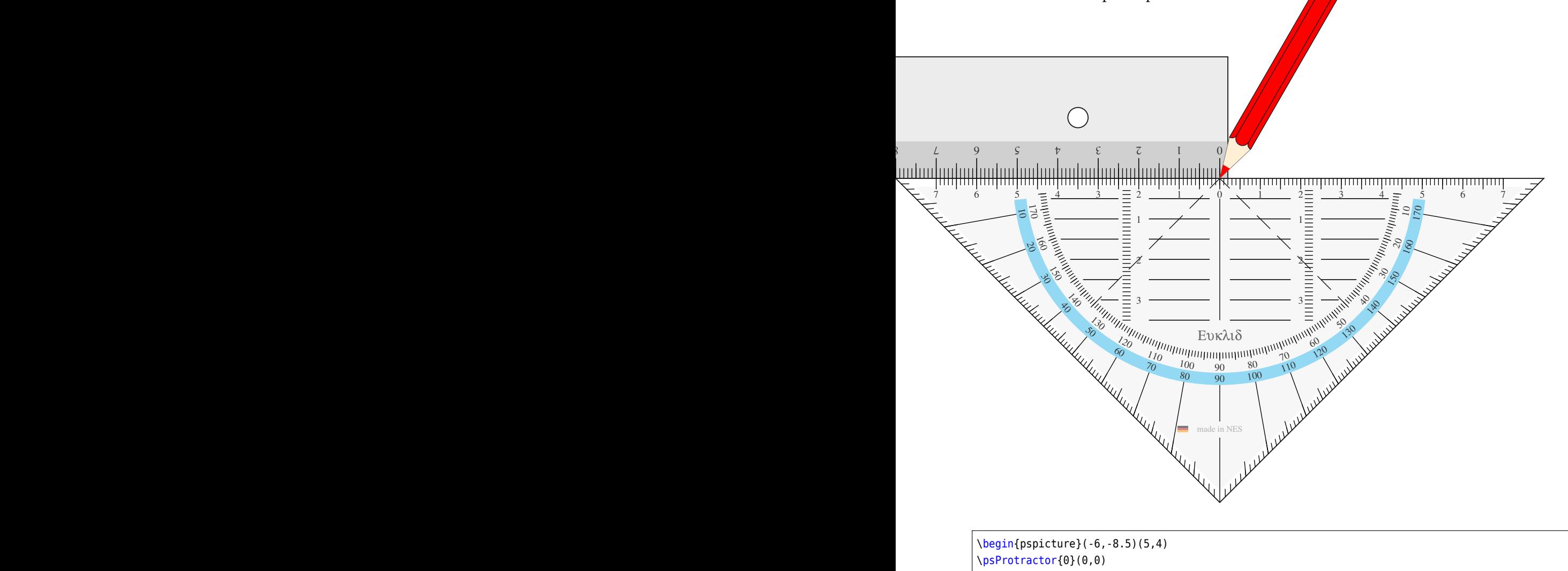

\psRuler{0}(0,0) \psPencil{-30}(0,0) \end{pspicture}

Nous voyons que pour le rapporteur, la règle, et la pointe de la mine du crayon (son origine) sont positionnées à (0|0). L'ajout d'un angle tourne les objets autour de leur origine.

Pour le rapporteur et la règle, il existe deux façons de les positionner :

• Un point et un angle, comme :

\psProtractor [Options] {*<angle>*}(*<point>*)

C'est tout à fait explicite. L'origine est positionnée au point et l'outil est tourné autour de ce point de l'angle choisi.

• deux points et un angle supplémentaire, comme: \psProtractor [Options] {*<angle additionnel>*}(*<pointA>*)(*<pointB>*)

L'origine de l'outil est définie sur pointA. L'hypoténuse du rapporteur est alignée sur la droite joignant pointA et pointB, lorsque l'angle vaut 0.

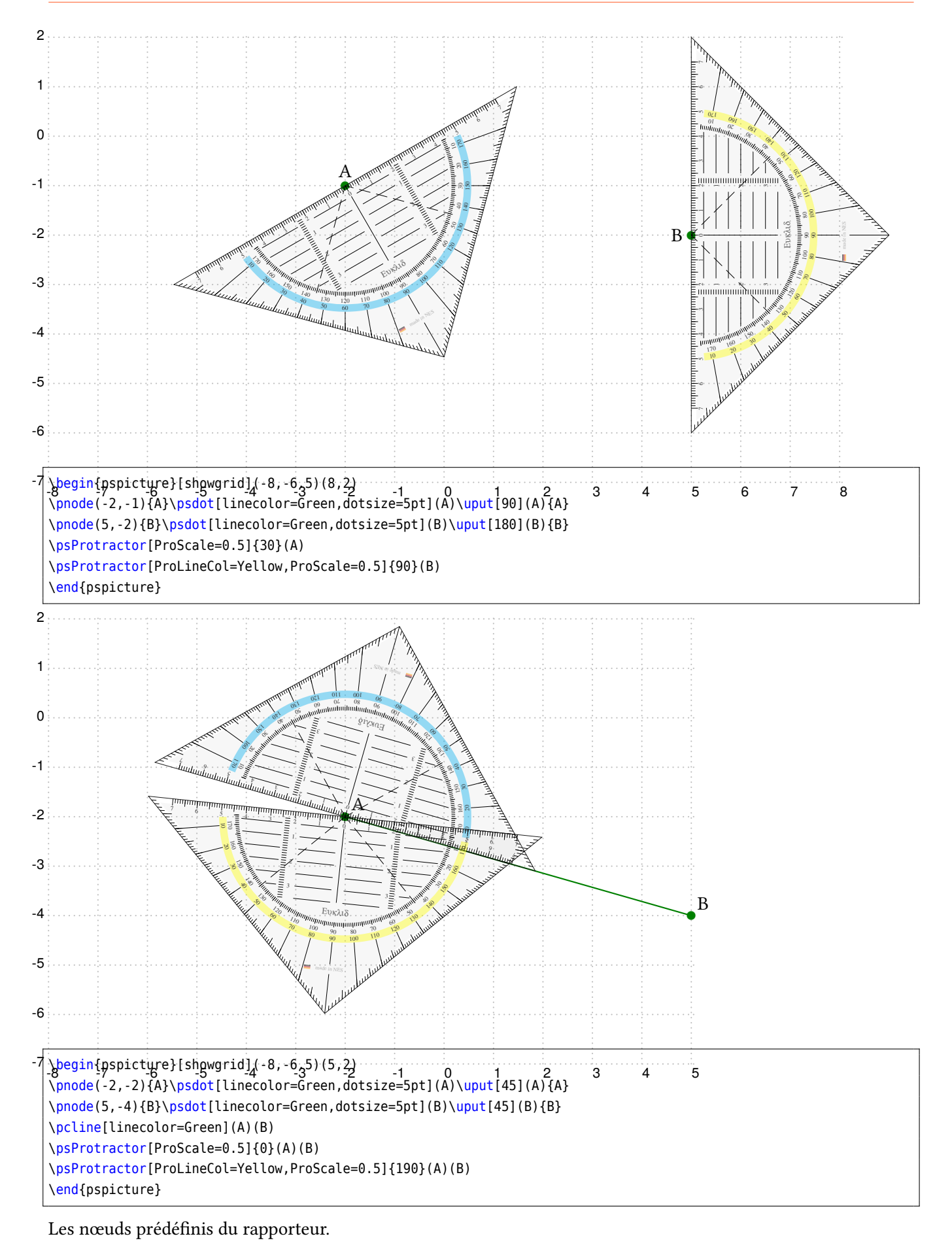

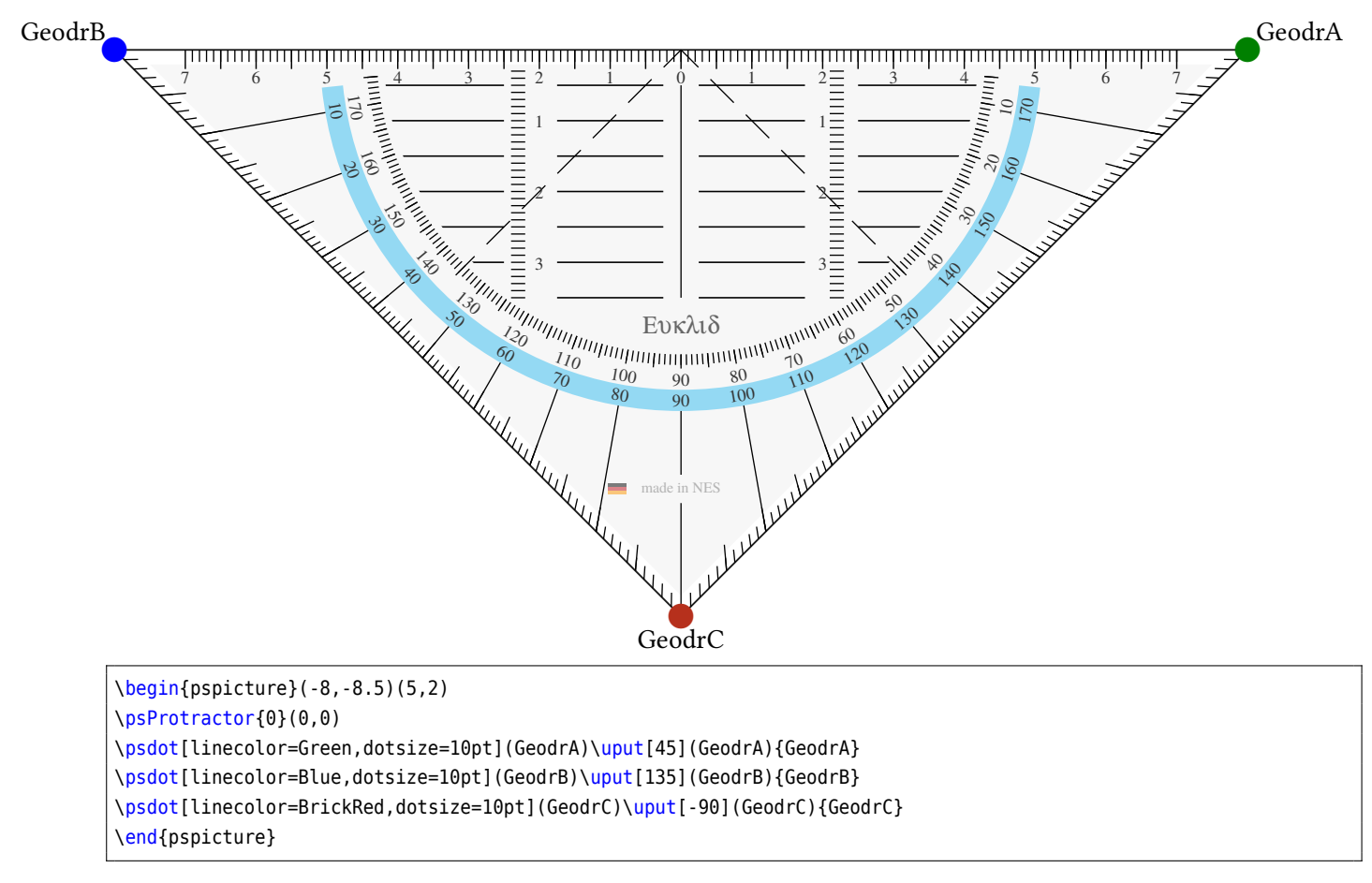

A pair of compasses

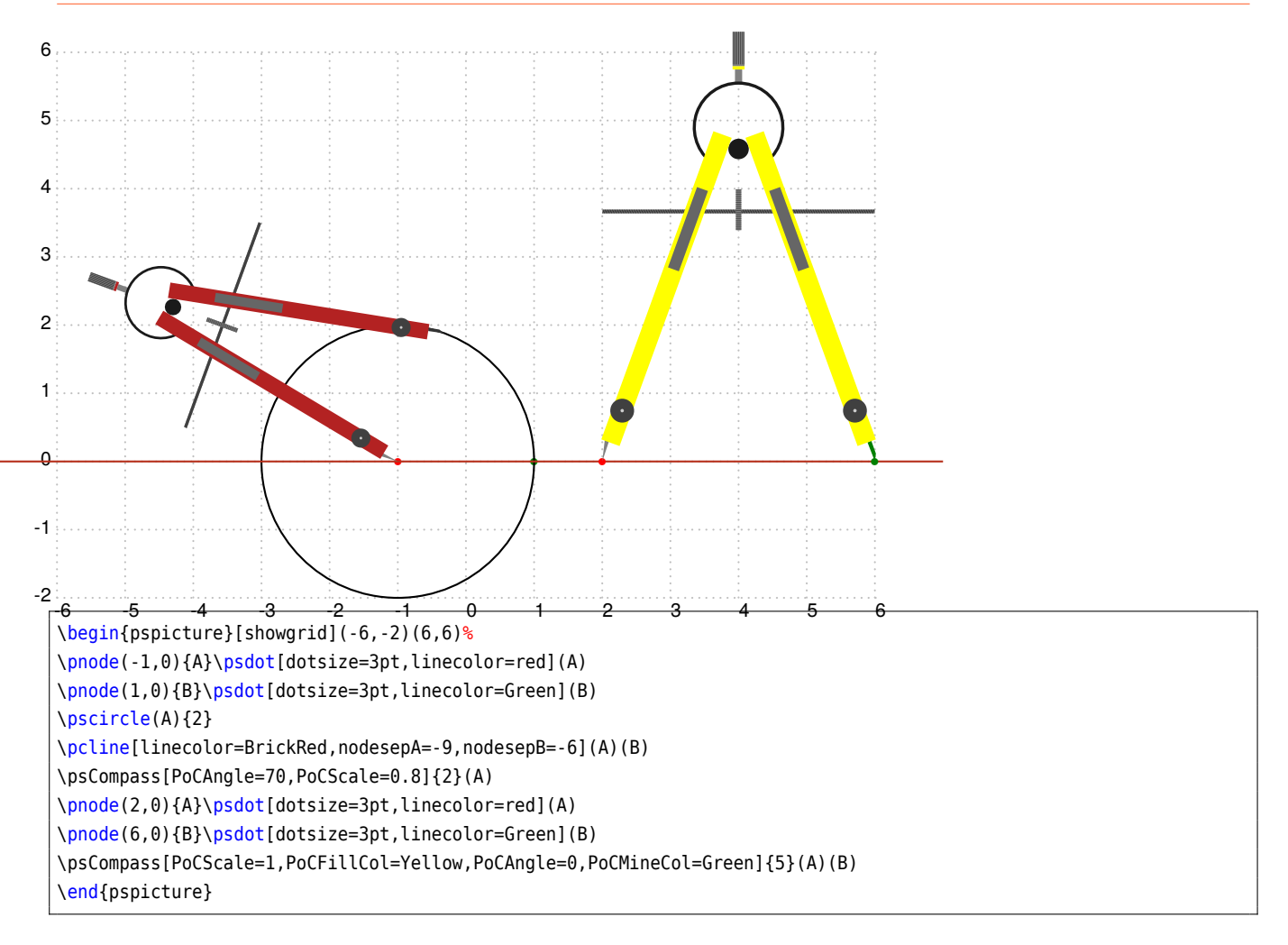

## <span id="page-9-0"></span>**3 Exemples avancés**

Mesurer les angles d'un triangle.

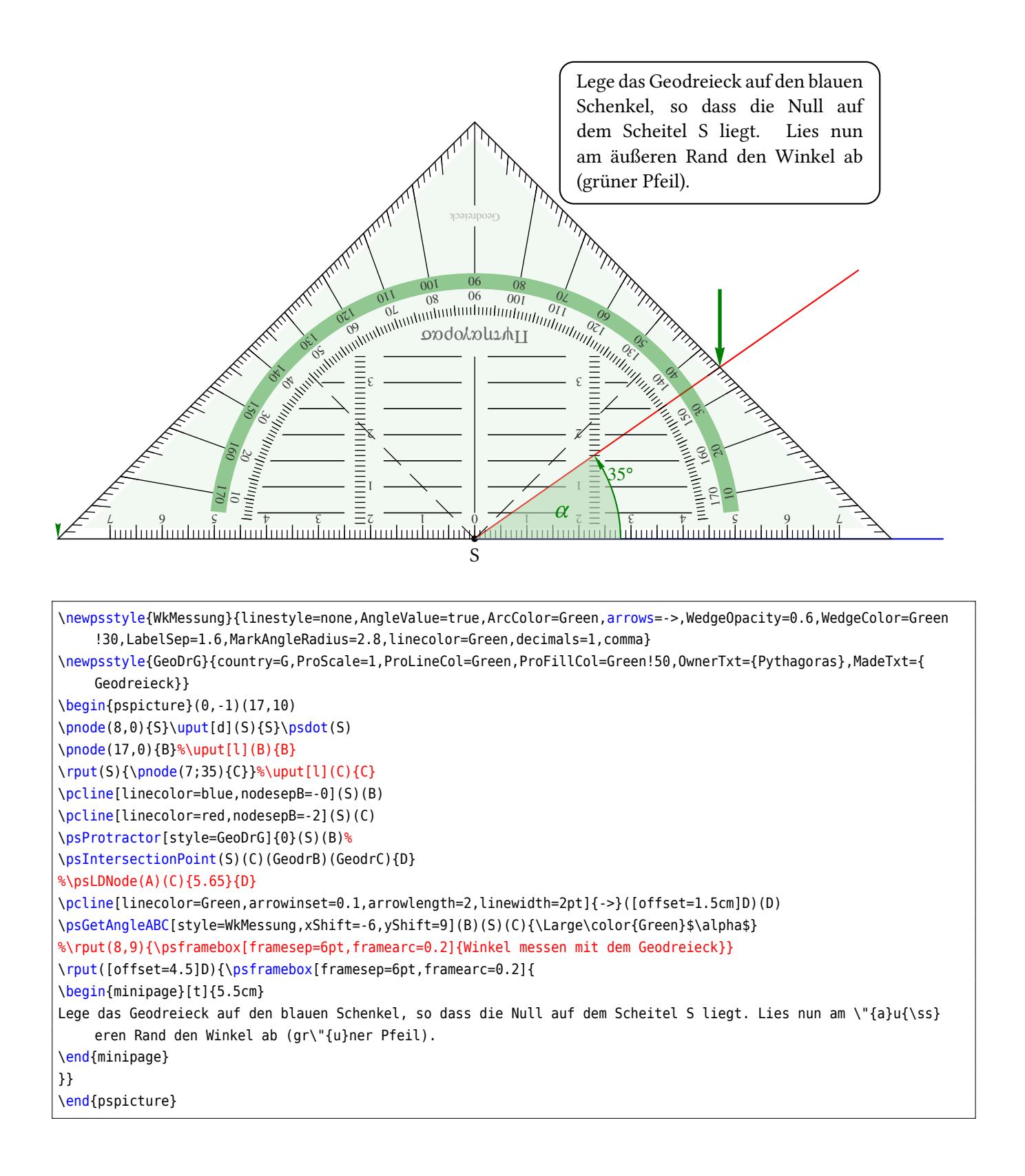

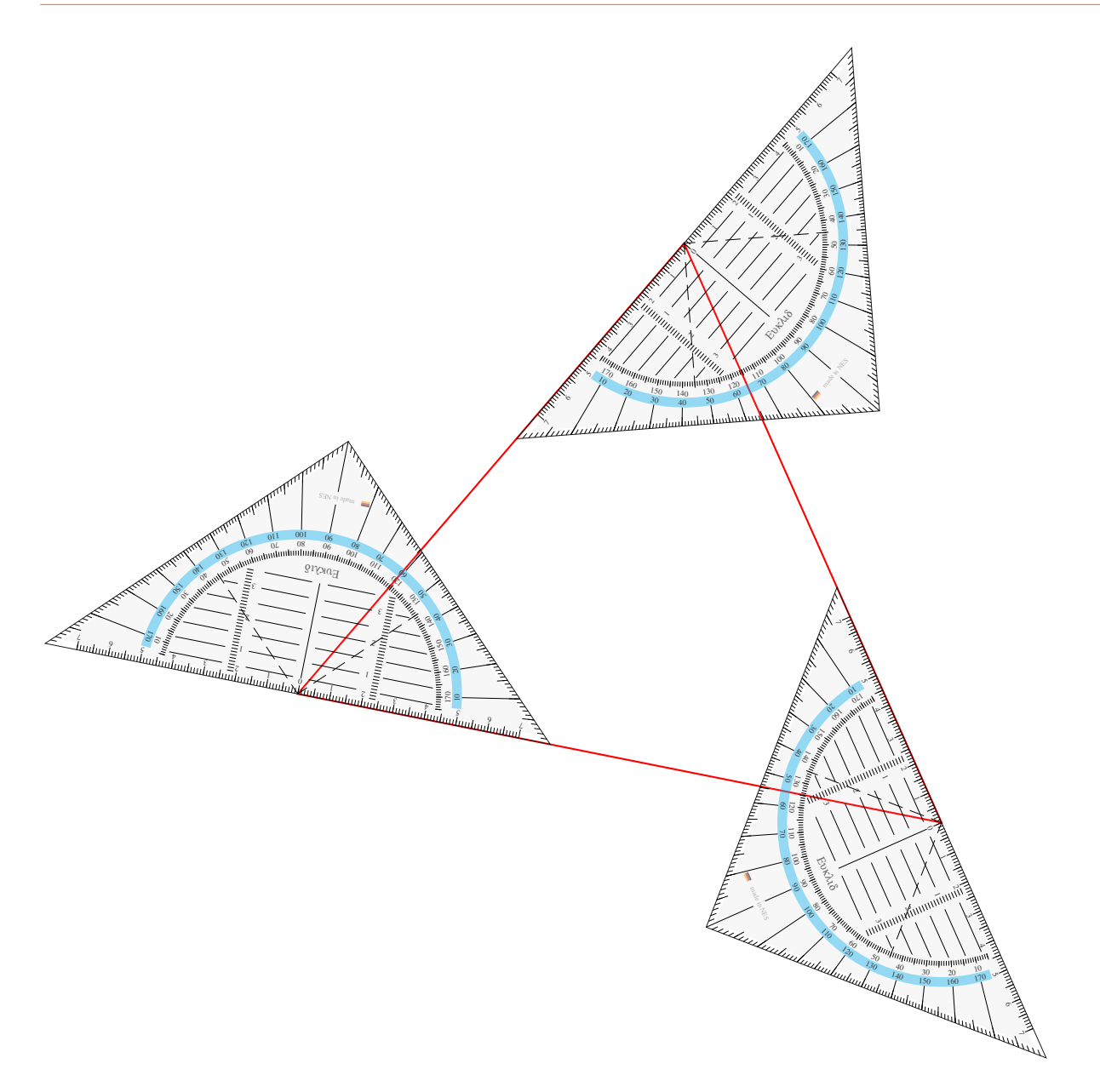

\begin{pspicture}(-9,-6)(7,10) \pnode(1,7){A} \pnode(-5,0){B} \pnode(5, -2){C} \pspolygon[linecolor=red](A)(B)(C) \psProtractor[ProScale=0.5]{0}(A)(B) \psProtractor[ProScale=0.5]{0}(B)(C) \psProtractor[ProScale=0.5]{0}(C)(A) \end{pspicture}

#### Construction des hauteurs d'un triangle

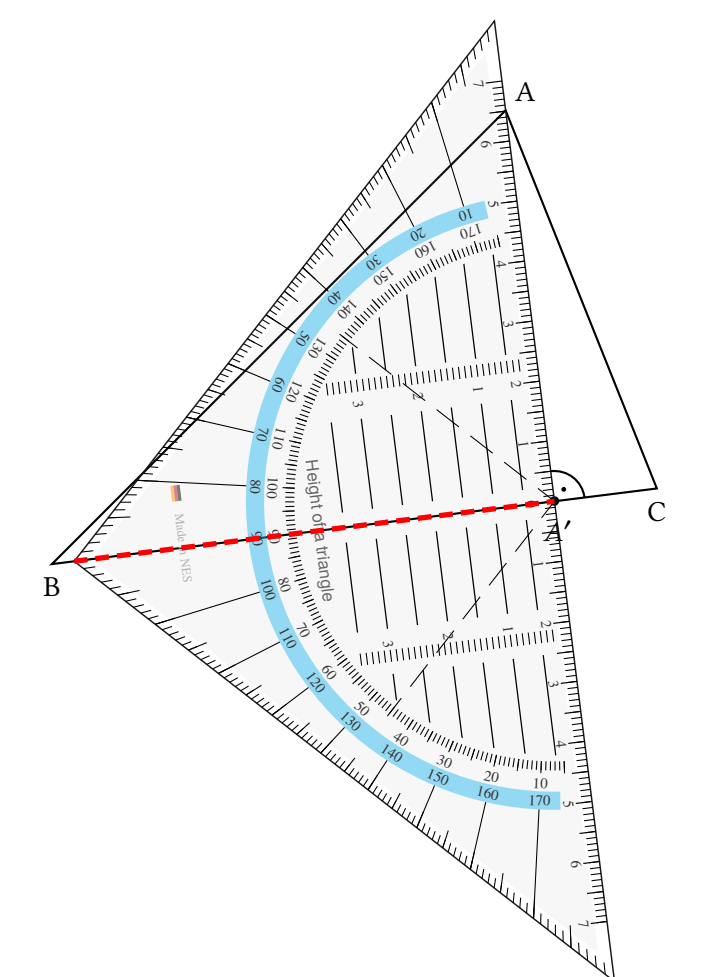

```
\begin{pspicture}(-6,-4.5)(5,8)
\Omega(1,7)\\pnode(-5,1){B}
\pnode(3,2){C}
\uput[ur](A){A}\uput[d](B){B}\uput[d](C){C}
\pspolygon(A)(B)(C)
\pstProjection{B}{C}{A}[A']
\psProtractor[ProScale=0.8,OwnerTxt={Height of a triangle},MadeTxt={Made in NES},PSfontO=Helvetica,PSfontM=Times-
    Roman,fontsizeO=8,fontsizeM=6]{0}(A')(A)
\pcline[linecolor=red,linestyle=dashed,linewidth=2pt](GeodrC)(A')
\pstRightAngle[RightAngleType=german]{C}{A'}{A}
\end{pspicture}
```
# <span id="page-13-0"></span>**4 Liste de tous les options pour pst-geometrictools**

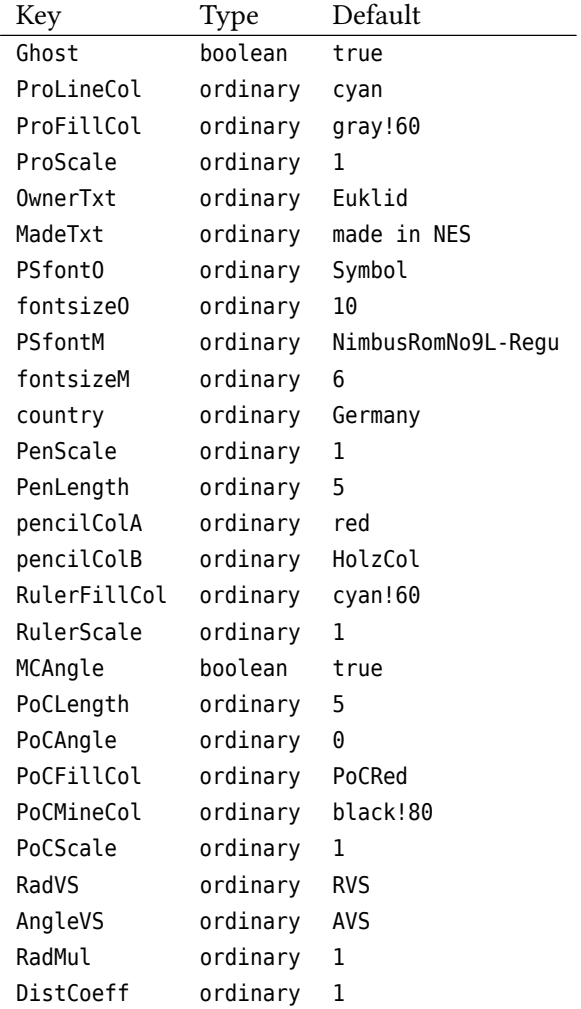